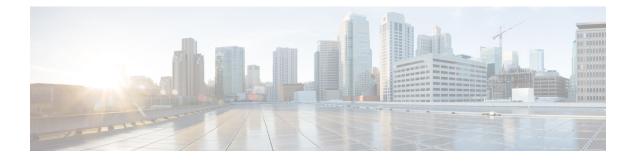

# **Third-Party Applications**

- About Third-Party Applications, on page 1
- Guidelines and Limitations, on page 1
- Installing Python2 and Dependent Packages, on page 2
- Installing Third-Party Native RPMs/Packages, on page 2
- Installing Signed RPM, on page 4
- Persistent Third-Party RPMs, on page 9
- Installing RPM from VSH, on page 9
- Third-Party Applications, on page 14

# **About Third-Party Applications**

The RPMs for the Third-Party Applications are available in the repository at https://devhub.cisco.com/ artifactory/open-nxos/7.0-3-I2-1/x86\_64/https://devhub.cisco.com/artifactory/open-nxos/9.2.1/. These applications are installed in the native host by using the **dnf** command in the Bash shell or through the NX-OS CLI.

When you enter the **dnf install** *rpm* command, a Cisco **DNF** plug-in gets executed. This plug-in copies the RPM to a hidden location. On switch reload, the system reinstalls the RPM.

For configurations in /etc, a Linux process, **incrond**, monitors artifacts that are created in the directory and copies them to a hidden location, which gets copied back to /etc.

# **Guidelines and Limitations**

RPMs for the third-party applications have the following guidelines and limitations:

- Starting with Cisco NX-OS Release 9.2(1), the Cisco repository where agents are stored is now located at https://devhub.cisco.com/artifactory/open-nxos/9.2.1/. All RPMs hosted in this repository are signed with the release key.
- The NX-OS 10.1(1) release has a new operating system and rootfs, based on NX-Linux(Cisco's proprietary Linux distribution), so third-party RPMs that were built using WRL5/WRL8 might not be compatible with NX-Linux, so the third-party software might not work. In this case, remove old versions of your apps used with previous releases and replace them with new software that is compatible with NX-Linux, which is available in the repository at https://devhub.cisco.com/artifactory/open-nxos/10.1.1/.

- Guidelines and instructions for installing signed RPMs are provided in the *Cisco Nexus 9000 Series NX-OS Software Upgrade and Downgrade Guide, Release 9.2(x)*, including DNF and VSH CLI options for managing RPMs, signed and nonsigned RPM installations, the clean-up of repositories, and so on.
- The third-party applications are started during switch startup. It is possible that a third-party application could be started before its communication interface is up, or before the routing between the switch and any communication peer or server is established. Therefore, all third-party applications should be written to be robust in case of communication failure, and the application should retry establishing the connection. If an application is not resilient in the presence of a communication failure, a "wrapper" application might be required to establish that any communication peer is reachable before starting the desired application, or restart the desired application if necessary.
- Beginning with Cisco NX-OS Release 10.2(3)F, Python2 and dependent RPMs are removed from NX-OS. However, you can install Python2 and dependent RPMs from devhub site as package group packagegroup-nxos-64-python-2-deprecated-rpms.

# Installing Python2 and Dependent Packages

The following is the complete workflow of package installation:

```
switch# cat /etc/dnf/repos.d/open-nxos.repo
[open-nxos]
name=open-nxos
baseurl=https://devhub.cisco.com/artifactory/open-nxos/10.2.3/
enabled=1
gpgcheck=0
sslverify=0
dnf info packagegroup-nxos-64-python-2-deprecated-rpms
dnf install packagegroup-nxos-64-python-2-deprecated-rpms
The output of these cmds will be available post KR3F CCO.
```

# Installing Third-Party Native RPMs/Packages

The complete workflow of package installation is as follows:

Configure the repository on the switch to point to the Cisco repository where agents are stored.

```
bash-4.2# cat /etc/dnf/repos.d/open-nxos.repo
[open-nxos]
name=open-nxos
baseurl=https://devhub.cisco.com/artifactory/open-nxos/7.0-3-I2-1/x86_64/
baseurl=https://devhub.cisco.com/artifactory/open-nxos/9.2.1/
baseurl=https://devhub.cisco.com/artifactory/open-nxos/10.1.1/
enabled=1
gpgcheck=0
sslverify=0
```

Instructions for using the CLIs to import the digital signature are available in the section "Using Install CLIs for Digital Signature Support" in the *Cisco Nexus 9000 Series NX-OS Software Upgrade and Downgrade Guide, Release* 9.2(x).

An example of installation of an RPM using *dnf*, with full install log.

#### Example:

bash-4.2# dnf install splunkforwarder Loaded plugins: downloadonly, importpubkey, localrpmDB, patchaction, patching, protect-packages Setting up Install Process Resolving Dependencies --> Running transaction check ---> Package splunkforwarder.x86 64 0:6.2.3-264376 will be installed --> Finished Dependency Resolution Dependencies Resolved \_\_\_\_\_ Arch Version Repository Package Size \_\_\_\_\_ Installing: splunkforwarder x86 64 6.2.3-264376 open-nxos 13 M Transaction Summary \_\_\_\_\_ 1 Package Install Total size: 13 M Installed size: 34 M Is this ok [y/N]: y Downloading Packages: Running Transaction Check Running Transaction Test Transaction Test Succeeded Running Transaction Installing : splunkforwarder-6.2.3-264376.x86 64 1/1complete Installed: splunkforwarder.x86 64 0:6.2.3-264376

```
Complete!
bash-4.2#
```

An example of querying the switch for successful installation of the package, and verifying that its processes or services are up and running.

#### Example:

```
bash-4.2# dnf info splunkforwarder
Loaded plugins: downloadonly, importpubkey, localrpmDB, patchaction, patching, protect-packages
          | 951 B 00:00 ...
Fretta
                             00:00 ...
                | 1.1 kB
groups-repo
localdb
                  | 951 B
                              00:00 ...
                 951 B 00:00 ...
patching
thirdparty | 951 B 00:00 ...
Installed Packages
Name : splunkforwarder
Arch : x86_64
Version : 6.2.3
Release : 264376
Size : 34 M
Repo : insta
          : installed
From repo : open-nxos
Summary : SplunkForwarder
```

```
License : Commercial
Description : The platform for machine data.
```

# **Installing Signed RPM**

## **Checking a Signed RPM**

Run the following command to check if a given RPM is signed or not.

Run, rpm -K rpm\_file\_name

#### Not a Signed RPM

bash-4.2# rpm -K bgp-1.0.0-r0.lib32 n9000.rpm

bgp-1.0.0-r0.lib32 n9000.rpm: (shal) dsa shal md5 OK

#### Signed RPM

bash-4.2#
rpm -K puppet-enterprise-3.7.1.rc2.6.g6cdc186-1.pe.nxos.x86 64.rpm

puppet-enterprise-3.7.1.rc2.6.g6cdc186-1.pe.nxos.x86\_64.rpm: RSA sha1 MD5 NOT\_OK

bash-4.2#

Signed third-party RPM requires public GPG key to be imported first before the package can be installed otherwise **yum** throws the following error:

```
bash-4.2#
yum install puppet-enterprise-3.7.1.rc2.6.g6cdc186-1.pe.nxos.x86_64.rpm -q
Setting up Install Process
warning: rpmts_HdrFromFdno: Header V4 RSA/SHA1 signature: NOKEY, key ID 4bd6ec30
Cannot open: puppet-enterprise-3.7.1.rc2.6.g6cdc186-1.pe.nxos.x86_64.rpm. Skipping.
Error: Nothing to do
```

## Installing Signed RPMs by Manually Importing Key

• Copy the GPG keys to /etc rootfs so that they are persisted across reboots.

bash-4.2# mkdir -p /etc/pki/rpm-gpg

bash-4.2# cp -f RPM-GPG-KEY-puppetlabs /etc/pki/rpm-gpg/

• Import the keys using the following command.

bash-4.2# rpm --import /etc/pki/rpm-gpg/RPM-GPG-KEY-puppetlabs bash-4.2#

```
bash-4.2# rpm -q gpg-pubkey
 gpg-pubkey-4bd6ec30-4c37bb40
 bash-4.2# rpm --import /etc/pki/rpm-gpg/RPM-GPG-KEY-puppetlabs
 bash-4.2#
 bash-4.2# rpm -q gpg-pubkey
 gpg-pubkey-4bd6ec30-4c37bb40
• Install the signed RPM with yum command
 bash-4.2#
 yum install puppet-enterprise-3.7.1.rc2.6.g6cdc186-1.pe.nxos.x86_64.rpm
 Loaded plugins: downloadonly, importpubkey, localrpmDB, patchaction, patching,
 protect-packages
             | 1.1 kB
                               00:00 ...
 groups-repo
 localdb
                  | 951 B
                               00:00 ...
                 | 951 B 00:00 ...
 patching
               | 951 B 00:00 ...
 thirdparty
 Setting up Install Process
 Examining puppet-enterprise-3.7.1.rc2.6.g6cdc186-1.pe.nxos.x86_64.rpm:
 puppet-enterprise-3.7.1.rc2.6.g6cdc186-1.pe.nxos.x86_64
 Marking puppet-enterprise-3.7.1.rc2.6.g6cdc186-1.pe.nxos.x86 64.rpm to be installed
```

Resolving Dependencies

--> Running transaction check

---> Package puppet-enterprise.x86\_64 0:3.7.1.rc2.6.g6cdc186-1.pe.nxos will be installed

--> Finished Dependency ResolutionDependencies Resolved

| Package<br>Size                          | Arch   | Version                        | Repository                                     |
|------------------------------------------|--------|--------------------------------|------------------------------------------------|
| Installing:<br>puppet-enterprise<br>46 M | x86_64 | 3.7.1.rc2.6.g6cdc186-1.pe.nxos | /puppet-enterprise-<br>3.7.1.rc2.6.g6cdc186-1. |

```
Transaction Summary
Install
            1 Package
Total size: 46 M
Installed size: 46 M
Is this ok [y/N]: y
Downloading Packages:
Running Transaction Check
Running Transaction Test
Transaction Test Succeeded
Running Transaction
  Installing : puppet-enterprise-3.7.1.rc2.6.g6cdc186-1.pe.nxos.x86_64
                                                                                   1/1
Installed:
 puppet-enterprise.x86_64 0:3.7.1.rc2.6.g6cdc186-1.pe.nxos
Complete!
```

bash-4.2#

# Installing Signed Third-Party RPMs by Importing Keys Automatically

```
Set up the yum repo to point to the keys and RPM.
root@switch# cat /etc/yum/repos.d/puppet.repo
[puppet]
name=Puppet RPM
baseurl=file:///bootflash/puppet
enabled=1
gpgcheck=1
gpgkey=http://yum.puppetlabs.com/RPM-GPG-KEY-puppetlabs
metadata_expire=0
cost=500
bash-4.2# yum install puppet-enterprise
```

Loaded plugins: downloadonly, importpubkey, localrpmDB, patchaction, patching, protect-packages groups-repo | 1.1 kB 00:00 ... localdb | 951 B 00:00 ... patching | 951 B 00:00 ... | 951 B 00:00 ... puppet | 951 в 00:00 ... thirdparty Setting up Install Process Resolving Dependencies --> Running transaction check ---> Package puppet-enterprise.x86\_64 0:3.7.1.rc2.6.g6cdc186-1.pe.nxos will be installed --> Finished Dependency Resolution Dependencies Resolved Package Arch Version Repository Size \_\_\_\_\_ Installing: puppet-enterprise x86\_64 3.7.1.rc2.6.g6cdc186-1.pe.nxos puppet 14 M Transaction Summary \_\_\_\_\_ Install 1 Package Total download size: 14 M Installed size: 46 M Is this ok [y/N]: y Retrieving key from file:///bootflash/RPM-GPG-KEY-puppetlabs Importing GPG key 0x4BD6EC30: Userid: "Puppet Labs Release Key (Puppet Labs Release Key) <info@puppetlabs.com>" From : /bootflash/RPM-GPG-KEY-puppetlabs Is this ok [y/N]: y Downloading Packages: Running Transaction Check

Running Transaction Test Transaction Test Succeeded Running Transaction Warning! Standby is not ready. This can cause RPM database inconsistency. If you are certain that standby is not booting up right now, you may proceed. Do you wish to continue? Is this ok [y/N]: y Warning: RPMDB altered outside of yum. Installing : puppet-enterprise-3.7.1.rc2.6.g6cdc186-1.pe.nxos.x86\_64 1/1 /sbin/ldconfig: /usr/lib/libboost\_regex.so.1.49.0 is not a symbolic link Installed: puppet-enterprise.x86\_64 0:3.7.1.rc2.6.g6cdc186-1.pe.nxos Complete!

## Adding Signed RPM into Repo

```
Step 1
          Copy signed RPM to the repo directory
Step 2
          Import the corresponding key for the create repo to succeed.
          bash-4.2# 1s
          puppet-enterprise-3.7.1.rc2.6.g6cdc186-1.pe.nxos.x86 64.rpm RPM-GPG-KEY-puppetlabs
          bash-4.2#
          bash-4.2# rpm --import RPM-GPG-KEY-puppetlabs
          bash-4.2# createrepo .
          1/1 - puppet-enterprise-3.7.1.rc2.6.g6cdc186-1.pe.nxos.x86 64.rpm
          Saving Primary metadata
          Saving file lists metadata
          Saving other metadata
          bash-4.2#
          Without importing keys
          bash-4.2# 1s
          puppet-enterprise-3.7.1.rc2.6.g6cdc186-1.pe.nxos.x86 64.rpm RPM-GPG-KEY-puppetlabs
          bash-4.2#
          bash-4.2# createrepo .
          warning: rpmts HdrFromFdno: Header V4 RSA/SHA1 signature: NOKEY, key ID 4bd6ec30
          Error opening package - puppet-enterprise-3.7.1.rc2.6.g6cdc186-1.pe.nxos.x86_64.rpm
          Saving Primary metadata
          Saving file lists metadata
          Saving other metadata
```

### Step 3 Create repo config file under /etc/yum/repos.d pointing to this repo.

```
bash-4.2# cat /etc/yum/repos.d/puppet.repo
[puppet]
name=Puppet RPM
baseurl=file:///bootflash/puppet
enabled=1
gpgcheck=1
gpgkey=file:///bootflash/puppet/RPM-GPG-KEY-puppetlabs
#gpgkey=http://yum.puppetlabs.com/RPM-GPG-KEY-puppetlabs
metadata expire=0
cost=500
bash-4.2# yum list available puppet-enterprise -q
Available Packages
                                3.7.1.rc2.6.g6cdc186-1.pe.nxos
puppet-enterprise.x86_64
            puppet
bash-4.2#
```

# **Persistent Third-Party RPMs**

The following is the logic behind persistent third-party RPMs:

- A local **dnf** repository is dedicated to persistent third-party RPMs. The /etc/yum/repos.d/thirdparty.repo points to /bootflash/.rpmstore/thirdparty.
- Whenever you enter the **dnf install third-party.rpm** command, a copy of the RPM is saved in //bootflash/.rpmstore/thirdparty.
- During a reboot, all the RPMs in the third-party repository are reinstalled on the switch.
- Any change in the /etc configuration files persists under /bootflash/.rpmstore/config/etc and they are replayed during boot on /etc.
- Any script that is created in the /etc directory persists across reloads. For example, a third-party service script that is created under /etc/init.d/ brings up the apps during a reload.

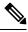

**Note** The rules in iptables are not persistent across reboots when they are modified in a bash-shell.

To make the modified iptables persistent, see Making an Iptable Persistent Across Reloads.

# Installing RPM from VSH

## **Package Addition**

NX-OS feature RPMs can also be installed by using the VSH CLIs.

#### **SUMMARY STEPS**

- 1. show install package
- 2. install add ?
- 3. install add rpm-packagename

#### **DETAILED STEPS**

|        | Command or Action           | Purpose                                                                                             |
|--------|-----------------------------|----------------------------------------------------------------------------------------------------|
| Step 1 | show install package        | Displays the packages and versions that already exist.                                              |
| Step 2 | install add ?               | Determine supported URIs.                                                                           |
| Step 3 | install add rpm-packagename | The <b>install add</b> command copies the package file to a local storage device or network server. |

## Example

The following example shows how to activate the Chef RPM:

```
switch# show install package
switch# install add ?
WORD
           Package name
bootflash: Enter package uri
       Enter package uri
ftp:
http: Enter package uri
modflash: Enter package uri
scp: Enter package uri
           Enter package uri
sftp:
tftp:
           Enter package uri
usb1:
           Enter package uri
usb2:
            Enter package uri
volatile: Enter package uri
switch# install add
bootflash:chef-12.0.0alpha.2+20150319234423.git.1608.b6eb10f-1.el5.x86_64.rpm
[#################### 100%
Install operation 314 completed successfully at Thu Aug 6 12:58:22 2015
```

#### What to do next

When you are ready to activate the package, go to Package Activation, on page 11.

≫

```
Note
```

Adding and activating an RPM package can be accomplished in a single command:

```
switch#
install add bootflash:chef-12.0.0alpha.2+20150319234423.git.1608.b6eb10f-1.el5.x86_64.rpm
activate
```

## **Package Activation**

### Before you begin

The RPM has to have been previously added.

### **SUMMARY STEPS**

### 1. show install inactive

2. install activate rpm-packagename

#### **DETAILED STEPS**

|        | Command or Action                | Purpose                                                          |
|--------|----------------------------------|------------------------------------------------------------------|
| Step 1 | show install inactive            | Displays the list of packages that were added and not activated. |
| Step 2 | install activate rpm-packagename | Activates the package.                                           |

#### Example

The following example shows how to activate a package:

```
switch# show install inactive
Boot image:
       NXOS Image: bootflash:///yumcli6.bin
Inactive Packages:
       sysinfo-1.0.0-7.0.3.x86 64
Loaded plugins: downloadonly, importpubkey, localrpmDB, patchaction, patching,
            : protect-packages
Available Packages
chef.x86_64 12.0.0alpha.2+20150319234423.git.1608.b6eb10f-1.el5 thirdparty
eigrp.lib32_n9000 1.0.0-r0
                                                                     groups-rep
0
sysinfo.x86 64
                 1.0.0-7.0.3
                                                                     patching
switch# install activate chef-12.0-1.el5.x86 64.rpm
[################### 100%
Install operation completed successfully at Thu Aug 6 12:46:53 2015
```

## **Deactivating Packages**

**SUMMARY STEPS** 

1. install deactivate package-name

### **DETAILED STEPS**

|        | Command or Action               | Purpose                      |
|--------|---------------------------------|------------------------------|
| Step 1 | install deactivate package-name | Deactivates the RPM package. |

#### Example

The following example shows how to deactivate the Chef RPM package: switch# install deactivate chef

# **Removing Packages**

## Before you begin

Deactivate the package before removing it. Only deactivated RPM packages can be removed.

## **SUMMARY STEPS**

1. install remove package-name

#### **DETAILED STEPS**

|        | Command or Action           | Purpose                  |
|--------|-----------------------------|--------------------------|
| Step 1 | install remove package-name | Removes the RPM package. |

### Example

The following example shows how to remove the Chef RPM package:

switch# install remove chef-12.0-1.el5.x86\_64.rpm

# **Displaying Installed Packages**

## **SUMMARY STEPS**

1. show install packages

### **DETAILED STEPS**

|        | Command or Action     | Purpose                                    |
|--------|-----------------------|--------------------------------------------|
| Step 1 | show install packages | Displays a list of the installed packages. |

### Example

The following example shows how to display a list of the installed packages:

switch# show install packages

# **Displaying Detail Logs**

#### **SUMMARY STEPS**

1. show tech-support install

### **DETAILED STEPS**

|        | Command or Action         | Purpose                   |
|--------|---------------------------|---------------------------|
| Step 1 | show tech-support install | Displays the detail logs. |

#### Example

The following example shows how to display the detail logs:

switch# show tech-support install

# **Upgrading a Package**

#### **SUMMARY STEPS**

1. install add *package-name* activate upgrade

### **DETAILED STEPS**

|        | Command or Action                         | Purpose            |
|--------|-------------------------------------------|--------------------|
| Step 1 | install add package-name activate upgrade | Upgrade a package. |

### Example

The following example shows how to upgrade a package:

# **Downgrading a Package**

### **SUMMARY STEPS**

1. install add *package-name* activate downgrade

#### **DETAILED STEPS**

|        | Command or Action                           | Purpose              |
|--------|---------------------------------------------|----------------------|
| Step 1 | install add package-name activate downgrade | Downgrade a package. |

#### Example

The following example shows how to downgrade a package:

# **Third-Party Applications**

## NX-OS

For more information about the Cisco NX-OS repository for other third-party applications, see https://devhub.cisco.com/artifactory/open-nxos/7.0-3-I2-1/x86\_64/

For more information about NX-API REST API object model specifications, see https://developer.cisco.com/media/dme/index.html

## **DevOps Configuration Management Tools**

For DevOps configuration management tools, refer to the following links:

- Ansible 2.0 Release(Nexus Support), Ansible Release Index
- Ansible NX-OS Sample Modules, Ansible NX-OS Sample Modules
- Puppet, Puppet Forge Cisco Puppet
- Cisco Puppet Module(Git), Cisco Network Puppet Module
- Chef, Chef Supermarket Cisco Cookbook
- Cisco Chef Cookbook(Git), Cisco Network Chef Cookbook

## V9K

To download a virtual Nexus 9000 switch, for an ESX5.1/5.5, VirtualBox, Fusion, and KVM, go to https://software.cisco.com/portal/pub/download/portal/ select.html?&mdfid=286312239&flowid=81422&softwareid=282088129.

## **Automation Tool Educational Content**

For a free book on Open NX-OS architecture and automation, see http://www.cisco.com/c/dam/en/us/td/docs/ switches/datacenter/nexus9000/sw/open\_nxos/programmability/guide/Programmability\_Open\_NX-OS.pdf

## collectd

collectd is a daemon that periodically collects system performance statistics and provides multiple means to store the values, such as RRD files. Those statistics can then be used to find current performance bottlenecks (for example, performance analysis) and predict future system load (that is, capacity planning).

For additional information, see https://collectd.org.

# Ganglia

Ganglia is a scalable distributed monitoring system for high-performance computing systems such as clusters and grids. It is based on a hierarchical design that is targeted at federations of clusters. It leverages widely used technologies such as XML for data representation, XDR for compact, portable data transport, and RRDtool for data storage and visualization. It uses engineered data structures and algorithms to achieve low per-node overheads and high concurrency. The implementation is robust, has been ported to an extensive set of operating systems and processor architectures, and is currently in use on thousands of clusters around the world. It has been used to link clusters across university campuses and around the world and can scale to handle clusters with 2000 nodes.

For additional information, see http://ganglia.info.

# Iperf

Iperf was developed by NLANR/DAST to measure maximum TCP and UDP bandwidth performance. Iperf allows the tuning of various parameters and UDP characteristics. Iperf reports bandwidth, delay jitter, datagram loss.

For additional information, see http://sourceforge.net/projects/iperf/ or http://iperf.sourceforge.net.

## LLDP

The link layer discover protocol (LLDP) is an industry standard protocol that is designed to supplant proprietary link layer protocols such as EDP or CDP. The goal of LLDP is to provide an intervendor compatible mechanism to deliver link layer notifications to adjacent network devices.

For more information, see https://vincentbernat.github.io/lldpd/index.html.

## Nagios

Nagios is open source software that monitors the following through the Nagios remote plug-in executor (NRPE) and through SSH or SSL tunnels:

- · Network services through ICMP, SNMP, SSH, FTP, HTTP, and so on
- · Host resources, such as CPU load, disk usage, system logs, and so on

- Alert services for servers, switches, applications
- Services

For more information, see https://www.nagios.org/.

## **OpenSSH**

OpenSSH is an open-source version of the SSH connectivity tools that encrypts all traffic (including passwords) to eliminate eavesdropping, connection hijacking, and other attacks. OpenSSH provides secure tunneling capabilities and several authentication methods, and supports all SSH protocol versions.

For more information, see http://www.openssh.com.

## Quagga

Quagga is a network routing software suite that implements various routing protocols. Quagga daemons are configured through a network accessible CLI called a "vty."

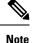

Only Quagga BGP has been validated.

For more information, see http://www.nongnu.org/quagga/.

# Splunk

Splunk is a web-based data collection, analysis, and monitoring tool that has search, visualization, and prepackaged content for use-cases. The raw data is sent to the Splunk server using the Splunk Universal Forwarder. Universal Forwarders provide reliable, secure data collection from remote sources and forward that data into the Splunk Enterprise for indexing and consolidation. They can scale to tens of thousands of remote systems, collecting terabytes of data with a minimal impact on performance.

For additional information, see http://www.splunk.com/en\_us/download/universal-forwarder.html.

## tcollector

tcollector is a client-side process that gathers data from local collectors and pushes the data to Open Time Series Database (OpenTSDB).

tcollector has the following features:

- Runs data collectors and collates the data.
- Manages connections to the time series database (TSD).
- Eliminates the need to embed TSD code in collectors.
- Deduplicates repeated values.
- Handles wire protocol work.

For additional information, see http://opentsdb.net/docs/build/html/user\_guide/utilities/tcollector.html.

## tcpdump

tcpdump is a CLI application that prints a description of the contents of packets on a network interface that match a Boolean expression. The description is preceded by a timestamp, printed, by default, as hours, minutes, seconds, and fractions of a second since midnight.

tcpdump can be run with the following flags:

- -w, which causes it to save the packet data to a file for later analysis.
- -r, which causes it to read from a saved packet file rather than to read packets from a network interface.
- -V, which causes it to read a list of saved packet files.

In all cases, tcpdump processes only the packets that match the expression.

For more information, see http://www.tcpdump.org/manpages/tcpdump.1.html.

## **TShark**

TShark is a network protocol analyzer on the CLI. Tshar lets you capture packet data from a live network, or read packets from a previously saved capture file. You can print either a decoded form of those packets to the standard output or write the packets to a file. TShark's native capture file format is pcap, the format that is used by **tcpdump** and various other tools also. TShark can be used within the Guest Shell after removing the cap\_net\_admin file capability.

```
setcap
cap_net_raw=ep /sbin/dumpcap
```

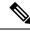

Note

This command must be run within the Guest Shell.

For more information, see https://www.wireshark.org/docs/man-pages/tshark.html.